## **STEL HET PROFIELKADER 'MAAK HET GOED IN LIMBURG' IN OP FACEBOOK**

*Samen zetten we onze campagne extra kracht bij. Met onze Facebookkader 'Maak het goed in Limburg' verspreiden we onze campagne nog breder op sociale media. Hieronder vind je stap voor stap terug hoe je het profielkader kan instellen.*

## *Optie 1: Via de app Facebook op je mobiel*

- Open de app van Facebook op je mobiel
- Log in of meld je aan
- Klik linksboven naast je naam op je profielfoto in de cirkel
- Klik nogmaals op je profielfoto in de cirkel
- Kies de optie 'Kader toevoegen' in het menu
- Geef bovenaan via 'Kaders zoeken' de naam in: Maak het goed in Limburg
- Selecteer profielkader 'Maak het goed in Limburg'
- Klik rechtsboven op opslaan & klaar!

## *Optie 2: Via facebook.com op je computer*

- Surf in je webbrowser naar facebook.com
- Log in of meld je aan
- Klik linksboven naast je naam op je profielfoto in de cirkel
- Klik nogmaals op je profielfoto in de cirkel
- Kies de optie 'Profielfoto bewerken'
- Kies de optie 'Kader toevoegen'
- Geef bovenaan via 'Kaders zoeken' de naam in: Maak het goed in Limburg
- Selecteer profielkader 'Maak het goed in Limburg'
- Klik op 'Als profielfoto gebruiken' & klaar!

## *Een kader toevoegen aan de profielfoto van je pagina, vanop je computer:*

- Surf naar [www.facebook.com/profilepicframes](https://www.facebook.com/profilepicframes)
- Klik linksonder op je profielfoto en selecteer je pagina
- Kies de optie 'Profielfoto bewerken'
- Kies de optie 'Kader toevoegen'
- Geef bovenaan via 'Kaders zoeken' de naam in: Maak het goed in Limburg
- Selecteer profielkader 'Maak het goed in Limburg'
- Klik op 'Als profielfoto gebruiken' & klaar

Hulp nodig? Mail ons gerust op [info@toerismewerkt.be.](mailto:info@toerismewerkt.be)

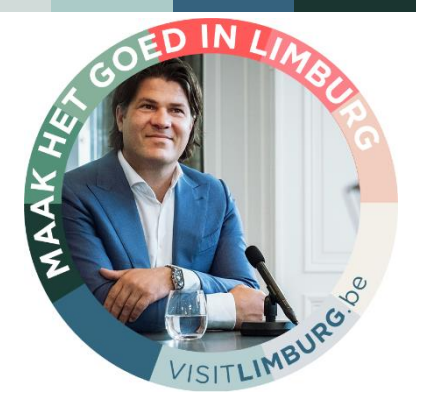